# **PROPLUS**

# **TEHNIČNE ZAHTEVE ZA DOSTAVO OGLASNIH MATERIALOV**

# **Splošno**

PRO PLUS sprejema oglase v obliki datotek, ki se jih dostavi na Pro Plus strežnik za dostavo oglasov.

Datoteke morajo biti pripravljene v skladu s tehničnimi standardi zapisanimi v nadaljevanju.

## **Kontakt:**

Dodatne informacije dobite pri predstavnici trženja Heleni Močnik na telefonu 01/5893-301 ali pošljite vprašanje na elektronsko pošto [helena.mocnik@pop-tv.si.](mailto:helena.mocnik@pop-tv.si)

Dodatne informacije tehnične narave dobite pri tehnični podpori na telefonu 01/5893-416 ali pošljite vprašanje na elektronski naslov [service.desk@pop-tv.si.](mailto:service.desk@pop-tv.si)

# **Dostava oglasov:**

Prijava na strežnik za dostavo oglasov je možna:

- 1. Brez gesla
- 2. Z uporabniškim imenom in geslom, ki ga prejmete pri predstavnici trženja Natančna navodila za dostavo so razložena v nadaljevanju.

Oglasu mora biti priložena datoteka s seznamom uporabljenih glasbenih del.

# **Vsebina video datoteke:**

Oglas se mora začeti in končati s sliko in/ali tonom (brez črnine pred ali po oglasu) in se mora začeti s časovno kodo 00:00:00:00. Natančno upoštevajte navodilo za poimenovanje datoteke.

# **Zvok:**

Nivo glasnosti materiala mora biti v skladu s priporočilom EBU R128 (Loudness normalisation and permitted maximum level of audio signals).

V primeru, da avdio nivoji niso ustrezni, si pridržujemo pravico, da jih korigiramo v skladu s priporočilom EBU R128: -23,0 LUFS ±1,0 LU, Maximum True Peak -1 dBTP. <https://tech.ebu.ch/publications/r128>

Avdio kanali morajo biti v fazi.

# **Varno območje grafike:**

Da bodo vidne vse grafike, mora biti material narejen v skladu s priporočilom EBU R95 (Safe areas for 16:9 television production). <https://tech.ebu.ch/publications/r095>

#### **Formati:**

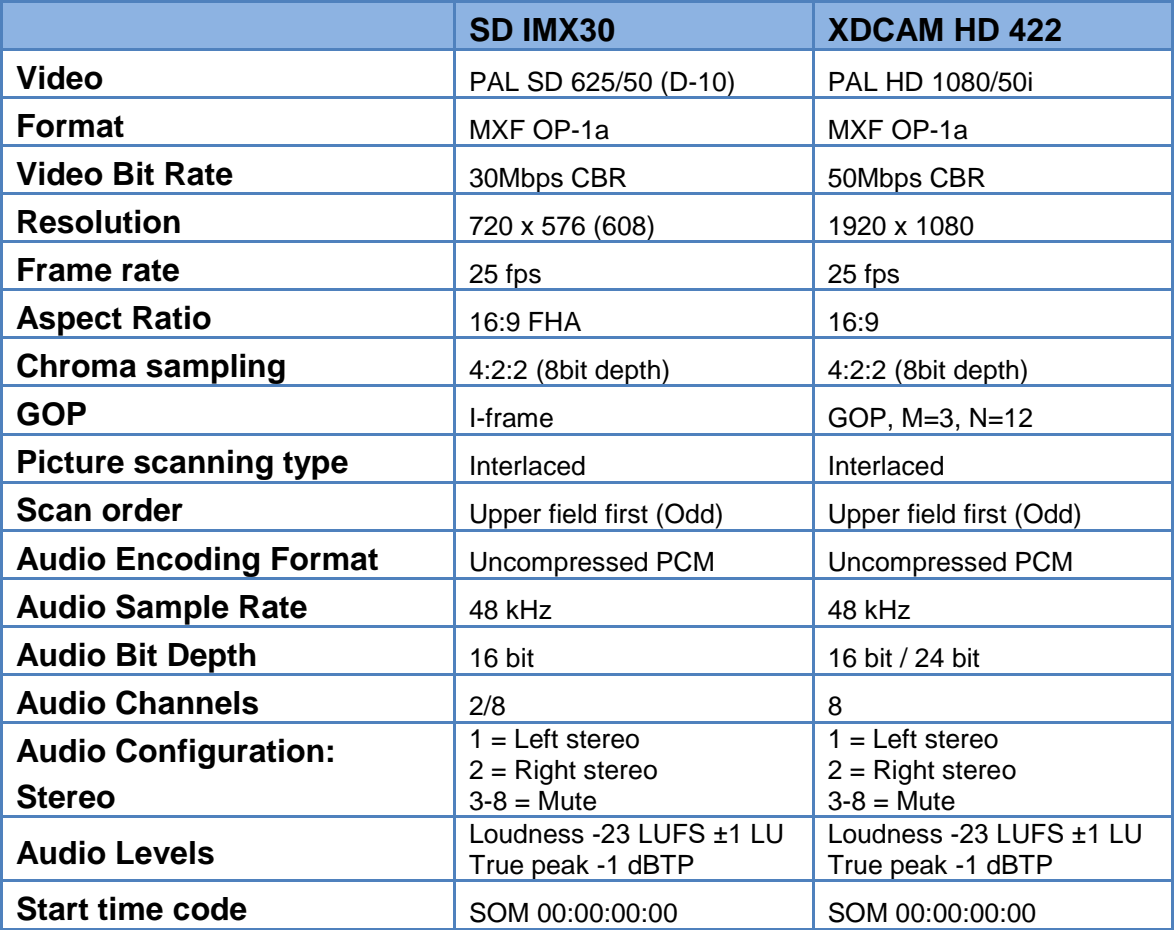

# **Poimenovanje datoteke:**

Ime datoteke je sestavljeno iz imena klienta, imena oglasa, dolžine oglasa v sekundah in morebitne verzije. Podatki so ločeni s vezajem (- ali \_). Sestavljeno je samo iz znakov angleške abecede, številk in vezaja (a-z, 0-9, \_, -) ter naj bo brez presledkov in posebnih znakov (", ', č, š, ž, !, ?, @, \, /,...). Primer:

narocnik\_imeoglasa\_30.mxf narocnik\_imeoglasa\_30\_v2.mxf

# **Podatki o uporabljenih glasbenih delih**

Vsakemu oglasu morate priložiti datoteko z opisom glasbenih del v formatu Excel, ki je poimenovana enako kot video datoteka.

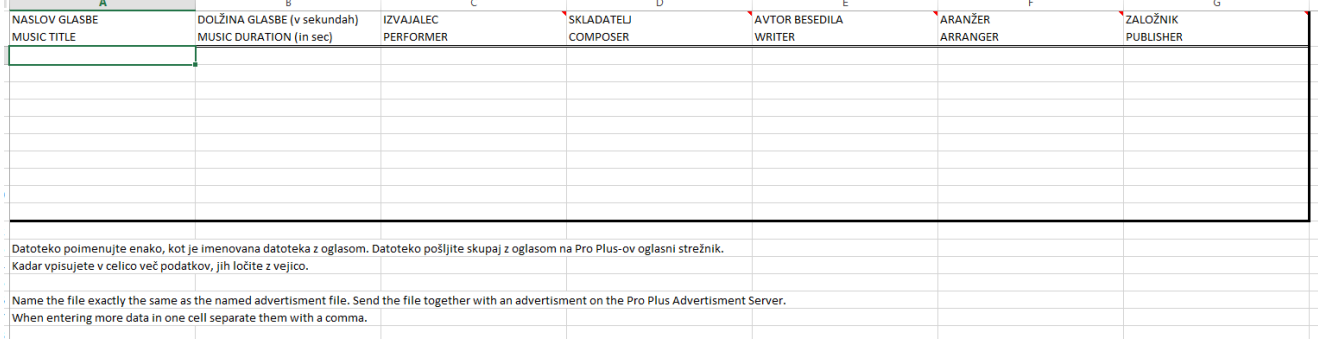

# **Navodila za pošiljanje oglasov na Pro Plus**

Na Pro Plus strežnik se lahko povežete na dva načina:

#### **1. Brez gesla**

Na naslovu [https://oglasi.pop-tv.si](https://oglasi.pop-tv.si/) vpišite svoj elektronski naslov, na katerega boste prejeli sporočilo s povezavo na Pro Plusov oglasni strežnik. S klikom na prejeti link se vam odpre spletna stran.

#### **2. Z dodeljenim geslom**

Na naslovu [https://faspex.pop-tv.si](https://faspex.pop-tv.si/) uporabite uporabniško ime in geslo, ki ga dobite pri predstavnici trženja Heleni Močnik. Izberemo zavihek »New package«

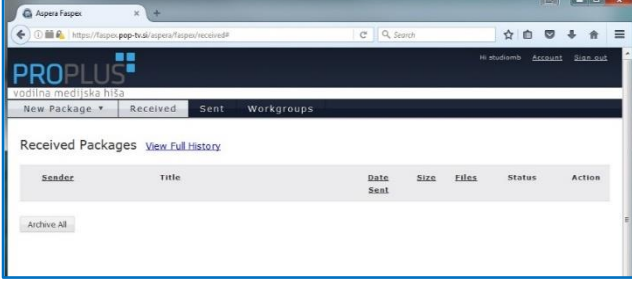

V seznamu izberemo svoj uporabniški profil (OGL-\*\*\*), ne Normal Package.

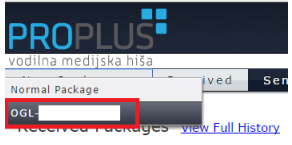

#### **Pošiljanje datotek:**

Na spletni strani vpišemo podatke, ki so potrebni za nadaljnjo obdelavo oglasov. Datoteke poiščemo z »browse for files«. Izberemo video datoteko in datoteko z uporabljenimi glasbeni deli:

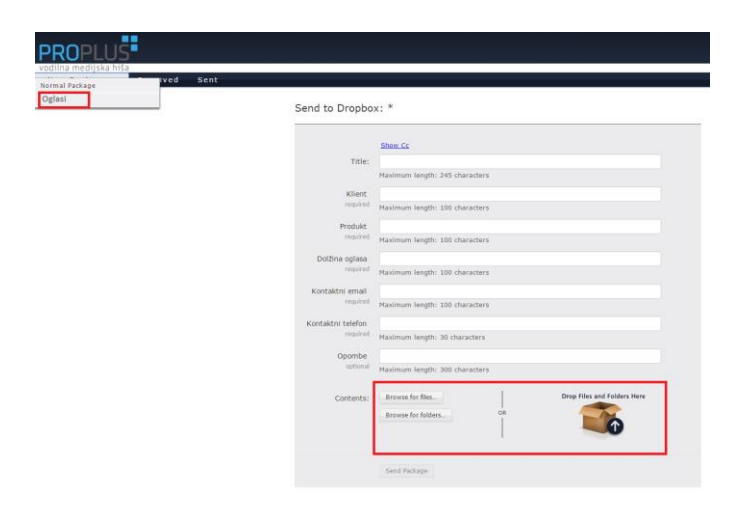

Datoteke, ki smo jih izbrali, se pokažejo v spodnjem delu ekrana, z ukazom »Send package« začenjamo s prenosom datotek.

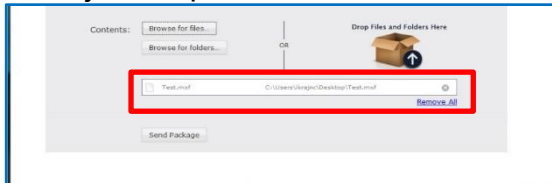

Če se odpre okno o dovoljenju povezave s faspex.pop-tv.si, dovolimo povezavo:

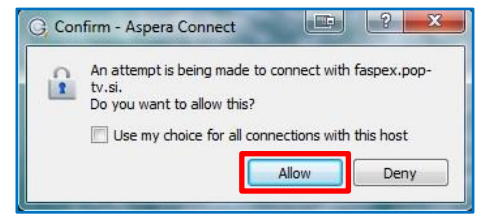

V sistemski vrstici lahko izberemo gumb G, kjer spremljamo prenos datoteke:

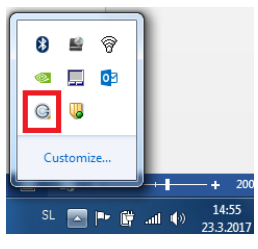

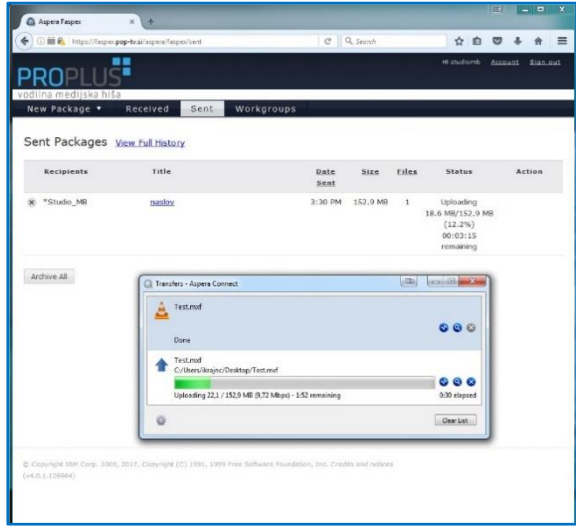

## **Namestitev Aspera klienta**

Če nimamo nameščenega Aspera Connect klienta, nas sistem o tem obvesti. Več o podprtih operacijskih sistemih si preberite na [https://downloads.asperasoft.com/en/downloads/8?list.](https://downloads.asperasoft.com/en/downloads/8?list) Enostavno kliknemo na Download latest version, izberemo datoteko, izberemo Run in sledimo navodilom ter počakamo, da se klient naloži.

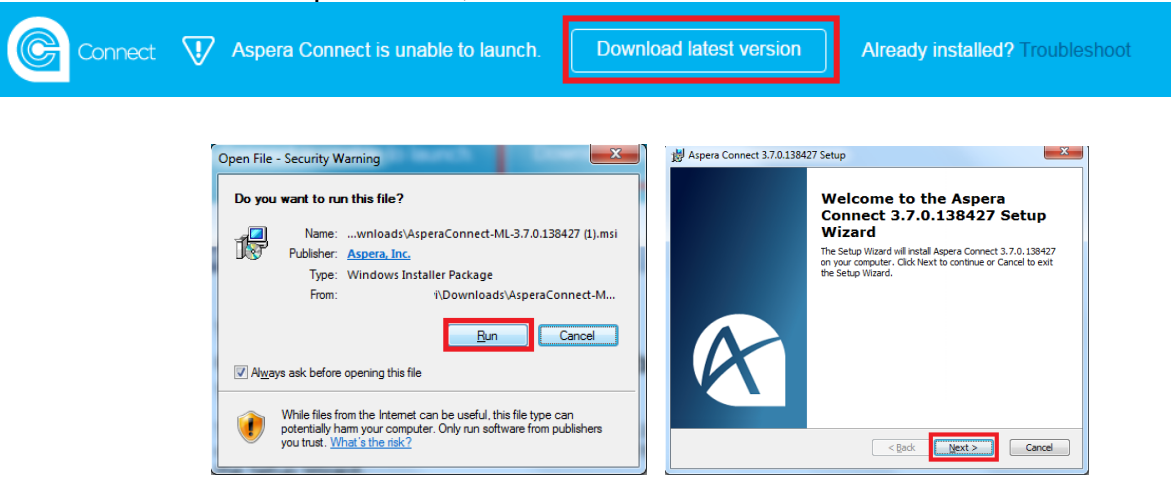